# <span id="page-0-0"></span>**CreateReleaseBundle**

## **Overview**

The **CreateReleaseBundle** is a native step that produces a [Release Bundle](https://www.jfrog.com/confluence/display/JFROG/Release+Bundle+Repositories) for distribution to an [Artifacto](https://www.jfrog.com/confluence/display/JFROG/JFrog+Artifactory+Edge) [ry Edge Node](https://www.jfrog.com/confluence/display/JFROG/JFrog+Artifactory+Edge). The step can be used to create a signed or unsigned release bundle. When the sign tag is set as true in your yaml, this step saves artifact information to support signed pipelines.

#### **Page Contents** • [Overview](#page-0-0) [YAML Schema](#page-0-1) • [Tags](#page-0-2) [name](#page-0-3)   $\bullet$  type • [configuration](#page-1-1) • [execution](#page-2-0) [Examples](#page-2-1) [Unsigned Release](#page-2-2)  [Bundle Created](#page-2-2)  [using BuildInfo](#page-2-2)  **[Resource](#page-2-2)** [Create and Sign](#page-3-0)  [Release Bundle](#page-3-0) [Trigger a Dry Run](#page-4-0) • [How it Works](#page-4-1)

# <span id="page-0-1"></span>YAML Schema

The YAML schema for DockerBuild native step is as follows:

<span id="page-0-3"></span><span id="page-0-2"></span>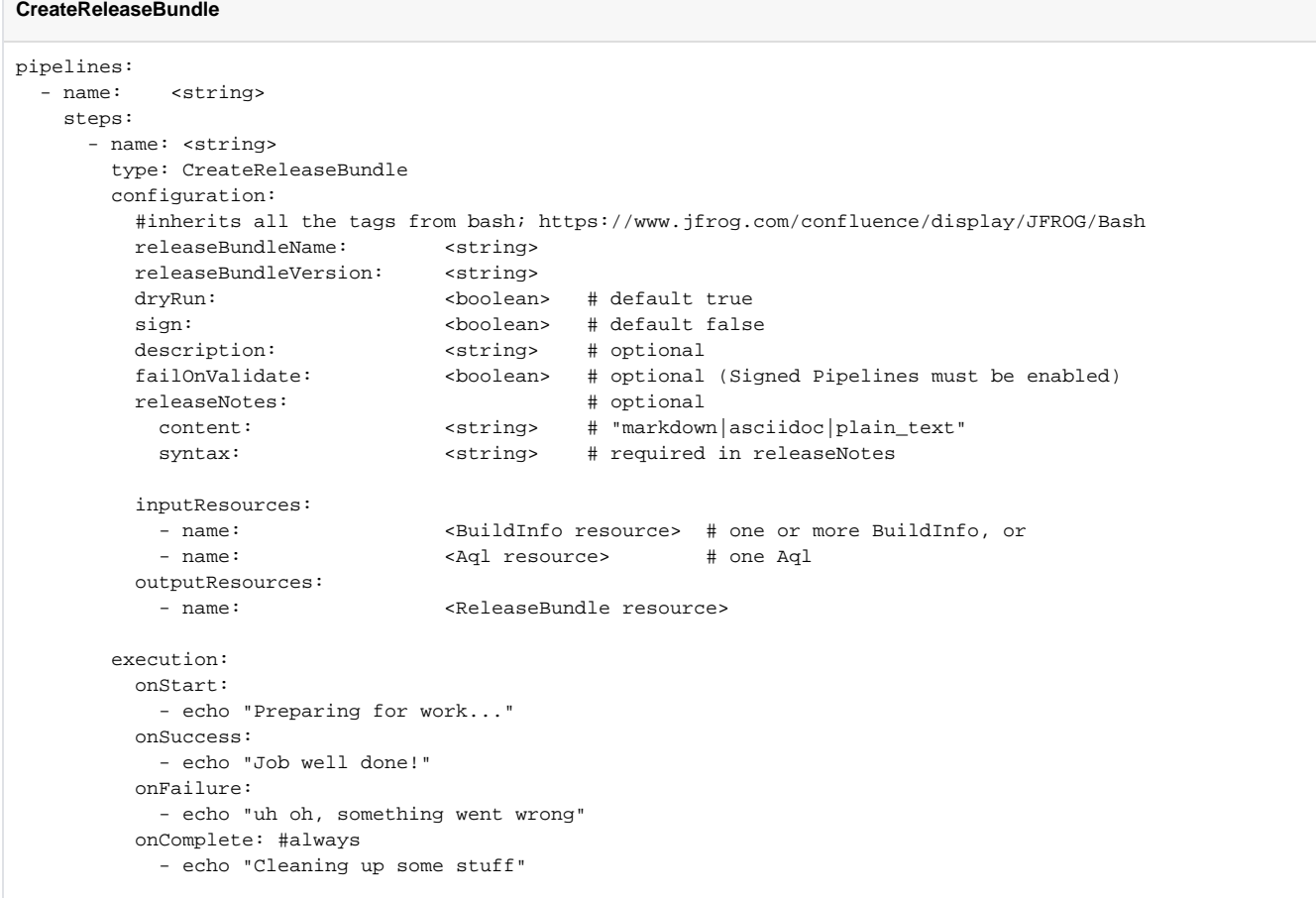

### **name**

An alphanumeric string (underscores are permitted) that identifies the step.

## <span id="page-1-0"></span>**type**

Must be CreateReleaseBundle for this step type.

## <span id="page-1-1"></span>**configuration**

Specifies all configuration selections for the step's execution environment. This step inherits the [Bash/](https://www.jfrog.com/confluence/display/JFROG/Bash)[PowerShell](https://www.jfrog.com/confluence/display/JFROG/PowerShell) step configuration tags, including these pertinent tags:

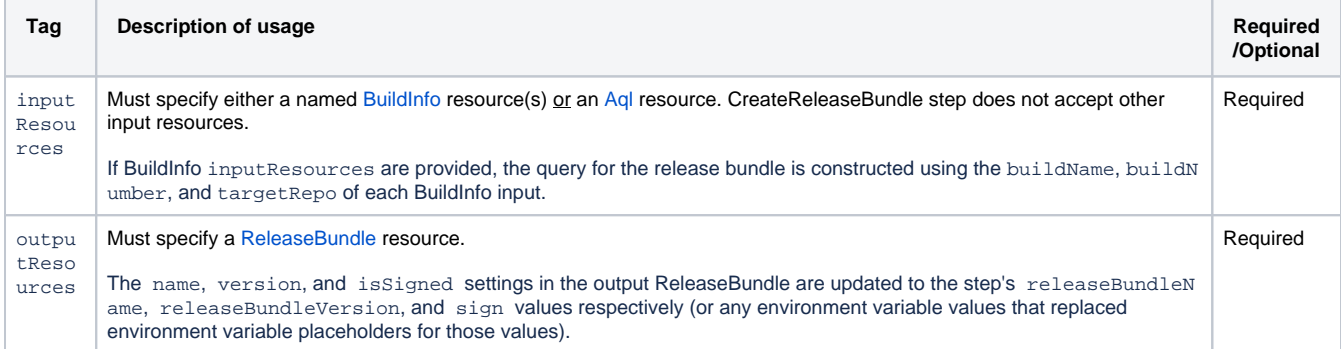

In addition, these tags can be defined to support the step's native operation:

All native steps derive from the [Bash](https://www.jfrog.com/confluence/display/JFROG/Bash) step. This means that all steps share the same base set of tags from Bash, while native steps have ⊕ their own additional tags as well that support the step's particular function. So it's important to be familiar with the [Bash](https://www.jfrog.com/confluence/display/JFROG/Bash) step definition, since it's the core of the definition of all other steps.

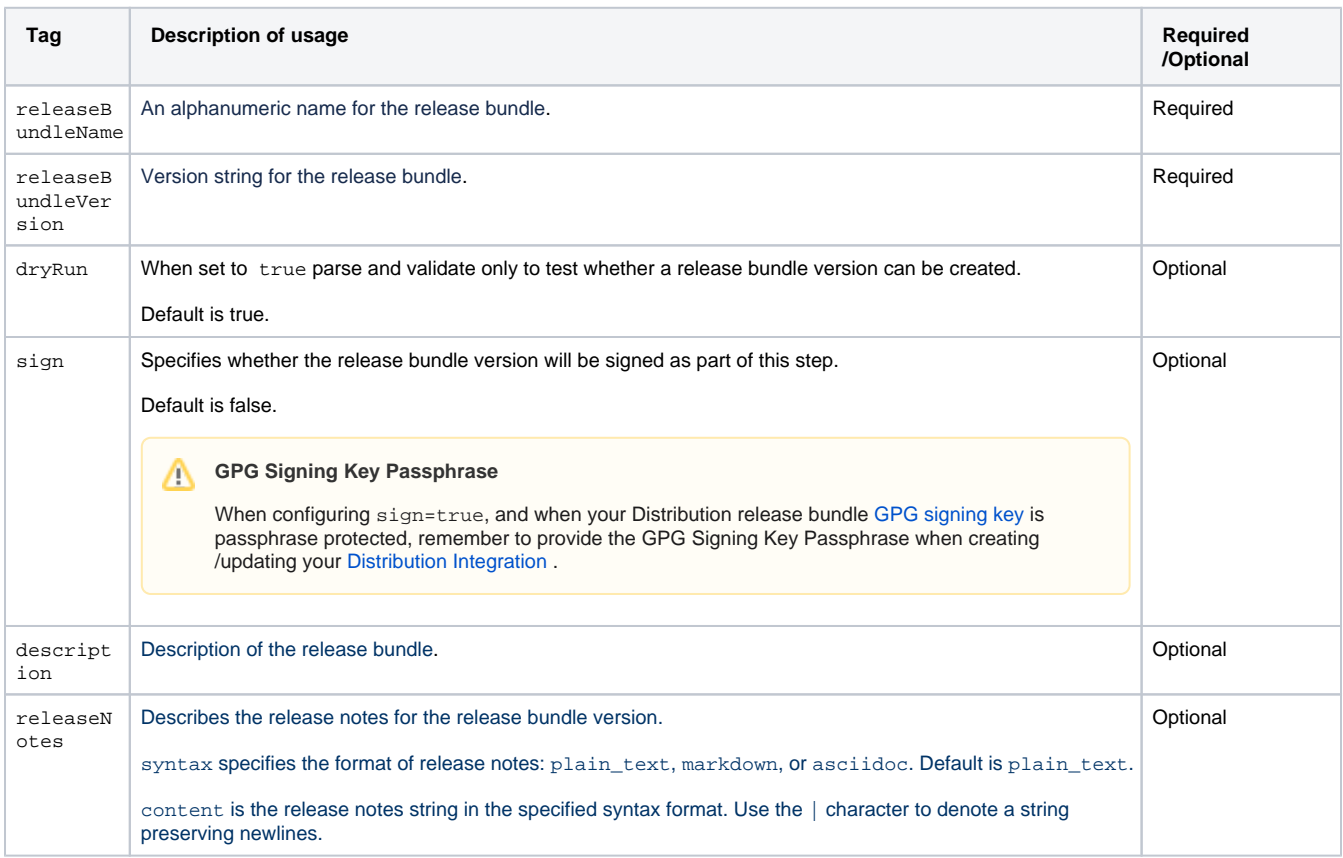

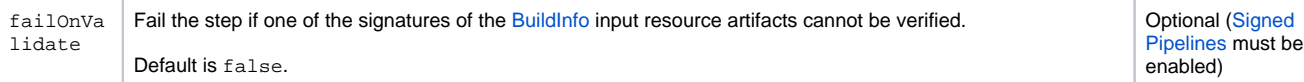

#### <span id="page-2-0"></span>**execution**

Declares collections of shell command sequences to perform for pre- and post-execution phases:

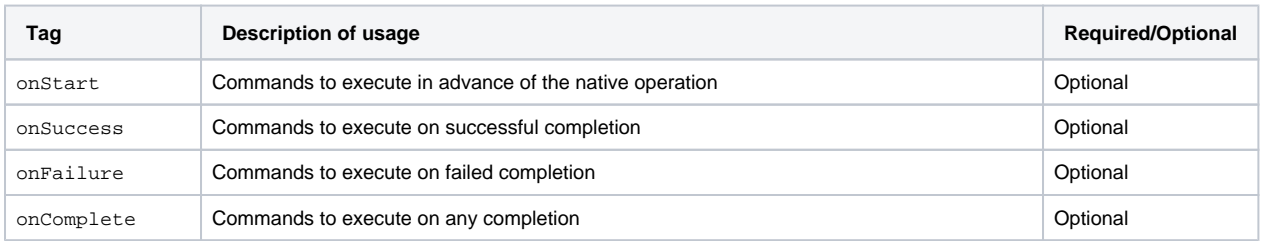

The actions performed for the onExecute phase are inherent to this step type and may not be overridden.

## <span id="page-2-1"></span>Examples

The following examples show which settings to configure for a few different release bundles.

#### <span id="page-2-2"></span>**Unsigned Release Bundle Created using BuildInfo Resource**

A simple, unsigned release bundle created using a BuildInfo resource. In this case, the release bundle version will be the run number and will have no description or release notes.

- This example requires an [Artifactory Integration](https://www.jfrog.com/confluence/display/JFROG/Artifactory+Integration) and a [Distribution Integration](https://www.jfrog.com/confluence/display/JFROG/Distribution+Integration).
- The Pipelines DSL for this example is available in [this repository](https://github.com/jfrog/jfrog-pipelines-steps-examples/tree/main/CreateSignDistributeReleaseBundle) in the [JFrog](https://github.com/jfrog) GitHub account.

#### **CreateReleaseBundle**

```
template: true # required for local templates
valuesFilePath: ./values.yml
resources:
   # Build info of first build to bundle
   - name: gosvc_promoted_build_info
    type: BuildInfo
    configuration:
       sourceArtifactory: {{ .Values.myArtifactoryIntegration }}
      buildName: svc_build
       buildNumber: 1
   # Build info of second build to bundle
   - name: appl_promoted_build_info
     type: BuildInfo
     configuration:
       sourceArtifactory: {{ .Values.demoArtifactoryIntegration }}
      buildName: backend_build
      buildNumber: 1
   # Release bundle
    - name: release_bundle
     type: ReleaseBundle
     configuration:
      sourceDistribution: {{ .Values.distributionIntegration }}
      name: demo_rb
      version: v1.0.0
   # Signed version of the same release bundle
   - name: signed_bundle
     type: ReleaseBundle
     configuration:
       sourceDistribution: {{ .Values.distributionIntegration }}
```

```
 name: demo_rb
       version: v1.0.0
   # Distribution rules
   - name: distribution_rules
     type: DistributionRule
     configuration:
       sourceDistribution: {{ .Values.distributionIntegration }}
      serviceName: "*"
      siteName: "*"
       cityName: "*"
       countryCodes:
        - "CN"
        - "GB"
pipelines:
   - name: demo_release_mgmt
    steps:
       - name: bundle
         type: CreateReleaseBundle
         configuration:
           releaseBundleName: demo_rb
           releaseBundleVersion: v1.0.${run_number}
           dryRun: false
           sign: false
           description: "some random test description"
           inputResources:
             - name: gosvc_promoted_build_info
               trigger: true
             - name: appl_promoted_build_info
               trigger: true
           outputResources:
             - name: release_bundle
           releaseNotes:
             syntax: markdown
             content: |
               ## Heading
                 * Bullet
                 * Points
       - name: sign
         type: SignReleaseBundle
         configuration:
           inputResources:
             - name: release_bundle
           outputResources:
             - name: signed_bundle
       - name: distribute
         type: DistributeReleaseBundle
         configuration:
           dryRun: false
           inputResources:
             - name: signed_bundle
             - name: distribution_rules
```
## <span id="page-3-0"></span>**Create and Sign Release Bundle**

Create and immediately sign a release bundle, with a description and release notes added to the release bundle.

#### **CreateReleaseBundle**

```
pipelines: 
   - name: createReleaseBundlePipeline
     steps:
       - name: createReleaseBundleStep
         type: CreateReleaseBundle
         configuration:
           releaseBundleName: myReleaseBundle
           releaseBundleVersion: "${run_number}"
           dryRun: false
           sign: true
           description: "My release bundle"
           releaseNotes:
             syntax: plain_text
            content: "Release of ${run_number} by ${step_name}"
           inputResources:
             - name: myBuildInfo
           outputResources:
             - name: myReleaseBundle
```
## <span id="page-4-0"></span>**Trigger a Dry Run**

Trigger a dry run of the release bundle creation. No release bundle will be created.

#### **CreateReleaseBundle**

```
pipelines: 
   - name: createReleaseBundlePipeline
     steps:
      - name: createReleaseBundleStep
         type: CreateReleaseBundle
         configuration:
           releaseBundleName: myReleaseBundle
           releaseBundleVersion: "${run_number}"
           dryRun: true
           inputResources:
             - name: myBuildInfo
           outputResources:
              - name: myReleaseBundle
```
## <span id="page-4-1"></span>How it Works

When you use the **CreateReleaseBundle** native step in a pipeline, it performs the following functions in the background:

- jfrog rt config (configure cli with the integration in the input resource)
- jfrog rt curl (get the Artifactory service\_id)
- validate\_artifact (use the signed pipelines feature to verify the incoming BuildInfo)
- Create the release bundle creation payload (the JSON object that will be in the request to Distribution)
- curl (send the release bundle creation payload to Distribution)
- write\_output (update the output ReleaseBundle resource)
- save\_artifact\_info (if the bundle was signed, save the data for use with signed pipelines)